1. Mount a 3.33 cm (1.31 in) outer diameter pipe or crossarm (such as a CM20X) to the tripod mast or tower.

2. Mount the CM250 leveling mount to the end of the crossarm, securing it with two set screws.

• Voltage input must be 22 – 32 VDC for the CSAT3H heater controller box and 9.5-32 VDC for the CSAT3BH.

- 3. Use the captive bolt on the CM250 to mount the CSAT3BH. The orientation of the CSAT3BH should be level and pointing in the direction of the prevailing wind.
- 4. Use a compass to determine what direction the sonic is pointing. This direction is input into the CSAT\_AZIMUTH constant within the CRBasic program.
- 5. Ground the CSAT3BH by attaching one end of a user-supplied, 10 AWG wire from the copper ground lug on the back of the CSAT3BH block.
- Always handle the CSAT3BH by holding the block at the back of the sensor. Handling it by the arms or transducers could cause geometric deformation, which degrades the measurements.
- The transducer faces are fragile. Do not scratch or rub the surface of the transducer.
- Ground the CSAT3BH, CSAT3H heater controller box, and data logger enclosure to the same grounding rod for the best measurement accuracy. Proper grounding to Earth will ensure maximum electrostatic discharge (ESD) and lightning protection. Ground the heater controller directly to the ground rod.
- Install USB drivers and Device Configuration Utility before attaching the sensor to a computer.

**1 ! Caution!**

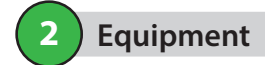

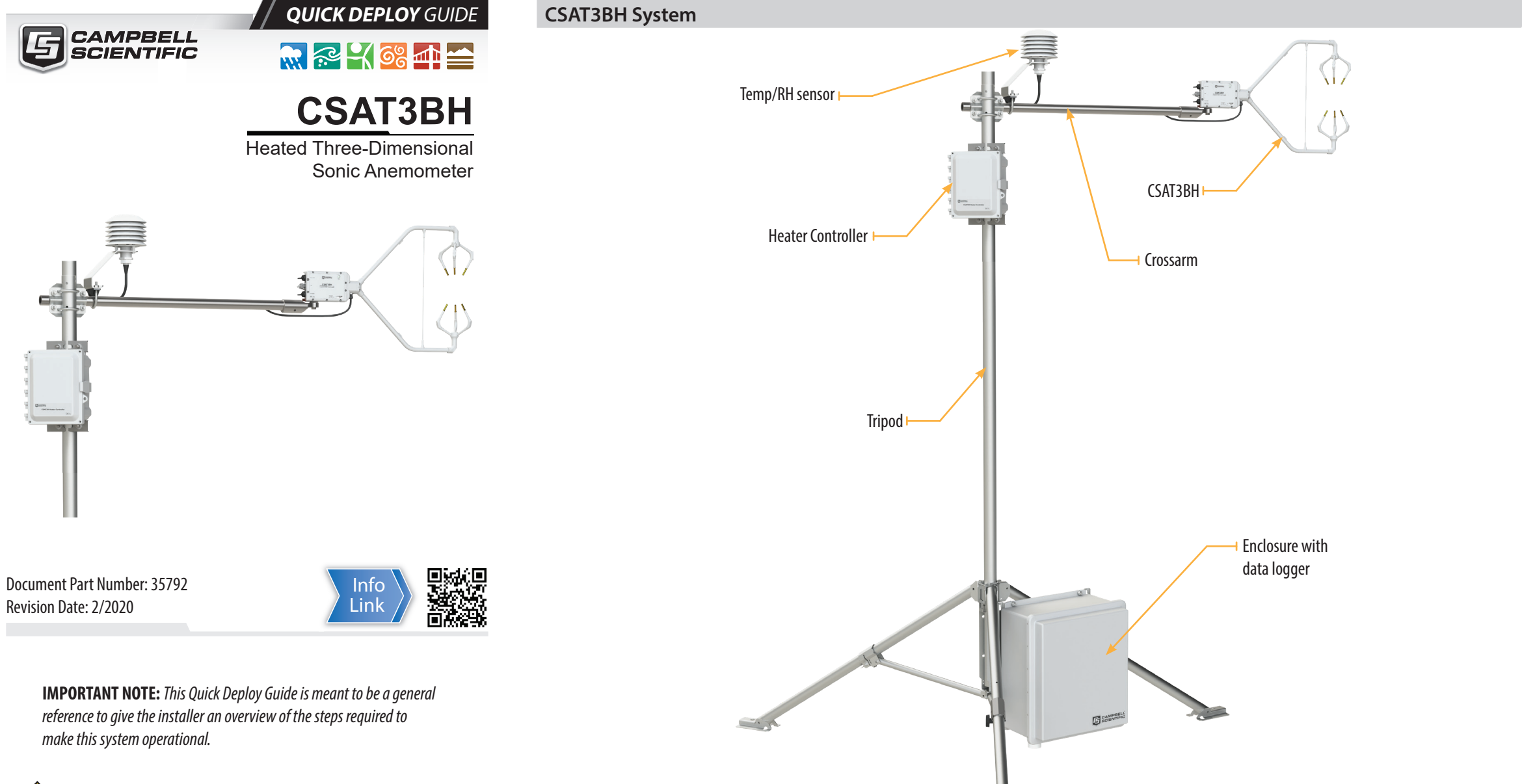

3/16 in hex key 1/2 in open end wrench 1/2 in socket wrench 9/16 in socket wrench Flat-head screwdriver Bubble level

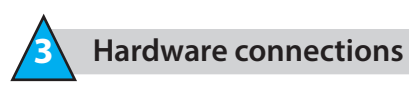

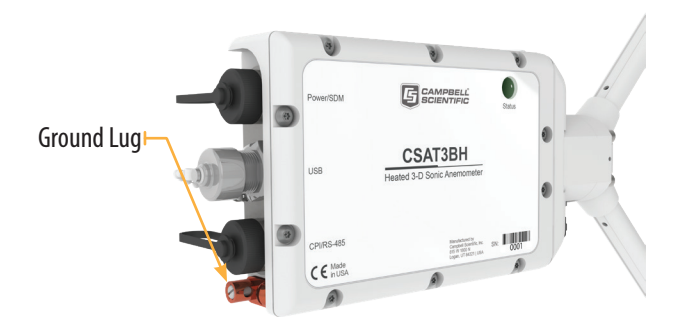

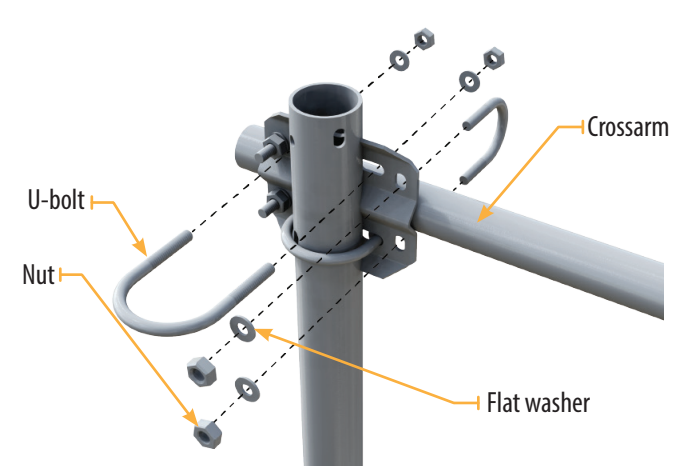

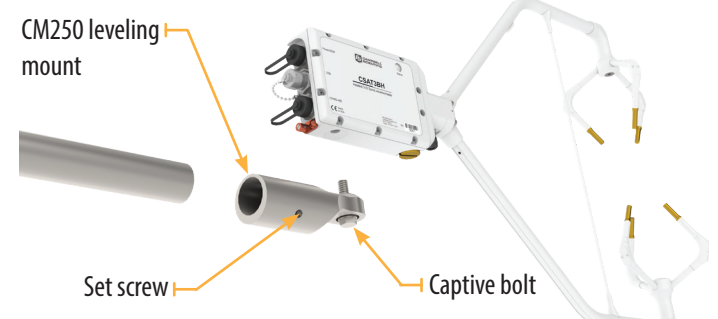

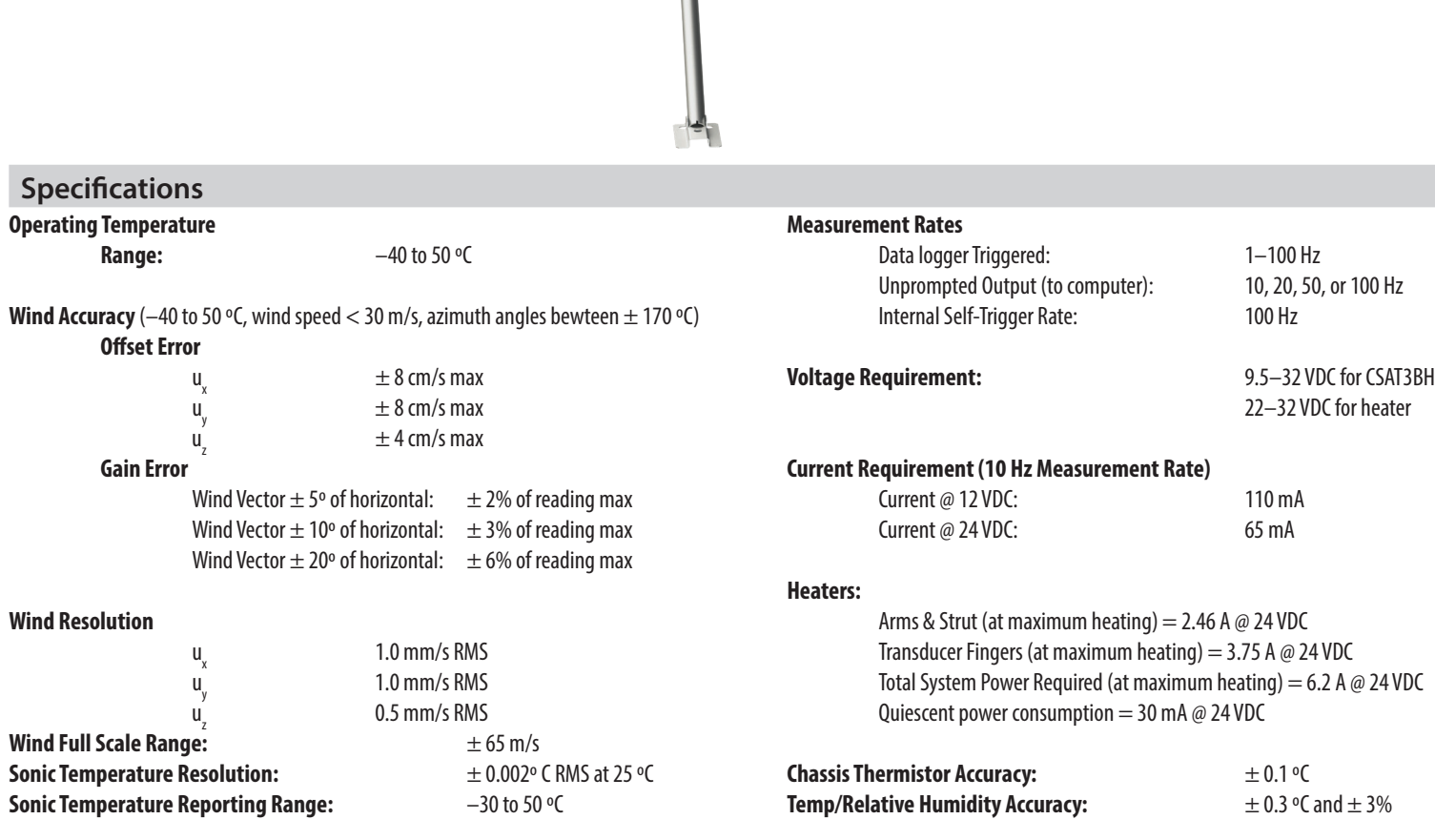

- 6. Earth (chassis) ground the other end of the wire to a ground rod driven into the ground next to the station. For more details on grounding, see section 2.3 of the CR6 data logger manual.
- 7. Position the heater controller within 15 feet of the CSAT3BH. Mount the controller to the tripod mast using two u-bolts, flat washers, lock washers, and nuts.

8. Mount the dedicated temp/RH probe to the end of the crossarm closest to the tripod/tower mast using a U-bolt, flat washers, lock washers, and nuts.

1. Connect the cable from the Temp/RH sensor to the heater controller connection labeled **Temp/RH**.

- 2. Connect the heater and chassis temp cables from the CSAT3BH to the **Heaters** and **Chassis Temp** connections on the heater controller.
- 3. With power turned off, connect the cable from the external 22–32 VDC power supply to the **Power In** connection.
- 4. Connect the RS-485 cable to the **RS-485 TX/RX** connection. The other end of this cable connects to the data logger in the main enclosure.
- 5. Connect one end of an 10 AWG ground wire to the ground lug  $($   $\equiv$   $)$  on the bottom of the heater controller. Connect the other end of this wire to the **SAME** ground rod as the CSAT3BH.

1. Connect power and communications cable(s).

## **SDM Communications**

If using SDM communications, connect a CSAT3BCBL1-L ("L" denotes the cable length in feet) cable to the connector on the back of the CSAT3BH block labeled **Power/SDM**.

#### **CPI Communications**

If using CPI communications connect a CSAT3BCBL2-L cable and a CSAT3BCBL3-L-RJ to the connectors on the back of the CSAT3BH block labeled **Power/SDM** and **CPI/RS-485**, respectively.

2. Connect power and communications cable(s) to the data logger.

#### **SDM Communications**

If using SDM communications, connect the wires on the end of the CSAT3BCBL1-L and CSAT3HCBL1-L cables to the data logger according to the following table.

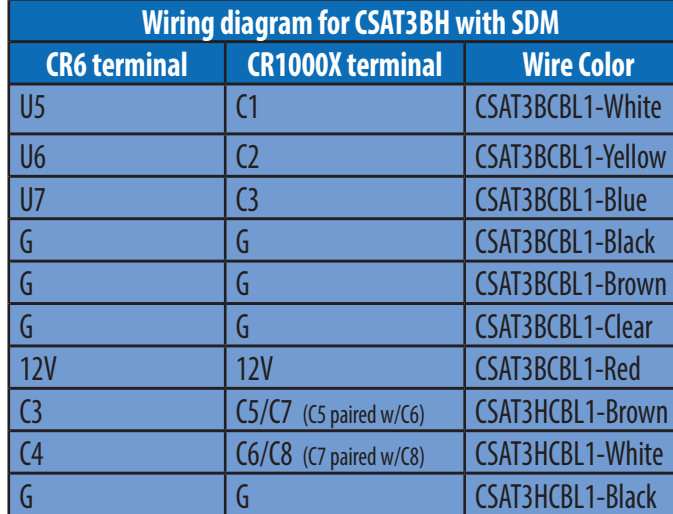

### **CPI Communications**

If using CPI communications, connect the CSAT3BCBL2-L, CSAT3HCBL1-L, and CSAT3BCBL3-L cables to the data logger ports according to the following table.

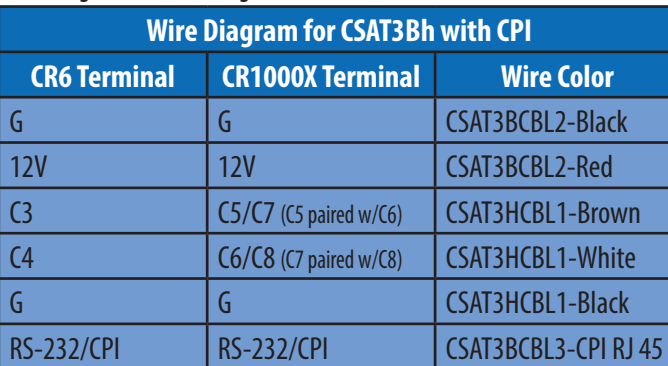

*NOTE: If using a CR1000X where C5/C6 or C7/C8 aren't available, an MD485 is required for serial communications. Consult the manual or contact Campbell Scientific for instructions on how to set up the MD485.*

- 3. Ensure the data logger enclosure ground is connected to the **SAME** ground rod as the CSAT3BH and heater controller.
- 4. UseLoggerNet, PC400, or PC200W to send a data logger program to the data logger. Refer to **Section 6: Configuration** for instructions on establishing communications with the data logger.
- 5. Verify the green Status light on the CSAT3BH block is blinking, indicating measurements are being made and recorded in the data logger without diagnostic error conditions.

**NOTE:** *In the default operating Mode 0, where the CSAT3BH measurements and output are triggered by a data logger, the CSAT3BH Status light will light to indicate a data logger is connected to the CSAT3BH and its program is running and sending measurement triggers.*

- 1. From the LoggerNet toolbar click **Setup**. Make sure the **Standard** view is displayed. Click the blue button in the top right-hand corner of the screen to toggle between the **EZ** (Simplified) and **Standard** views.
- 2. Click **Add Root** and select the means of communications (either **IPPort** or **ComPort**). **ComPort** is used in this example.
- 3. From the **Add** window, select **PakBusPort**.
- 4. From the **Add** window, add a data logger. A CR6Series is used in this example. The default **PakBus Address** for the CR6 is *1*.
- 5. From the **Add** window, add a CR300Series to the CR6Series as it is the data logger within the heater controller. The **PakBus Address** of the CR300 inside the heater controller is set to *2*, so the address must be changed from *1* to *2* in the **Hardware** tab.

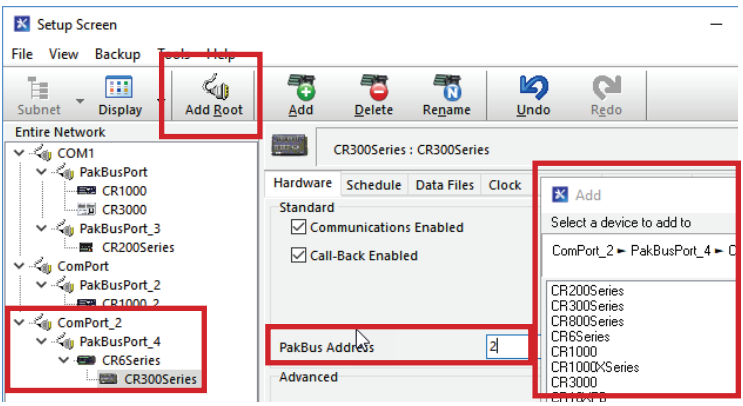

- 6. Close the **Add** window.
- 7. Make sure the PakBus addresses and ComPorts are correct. This allows communications to both the data logger and heater controller. It also allows the data logger and heater controller to communicate with one another.
- 8. Once everything is correct click **Apply**.
- 9. Connect to the CR6 data logger using Device Configuration Utility and navigate to **Deployment** > **Com Ports Settings**. Enter *Control COMC3* for **Select the ComPort**, *115200 Fixed* for **Baud Rate**, and *RS-485 Half-DuplexPakBus* for **Configuration**.
- 10. Select the **Advanced** tab and change **Is Router** to *True* for the CR6. Click **Apply**.

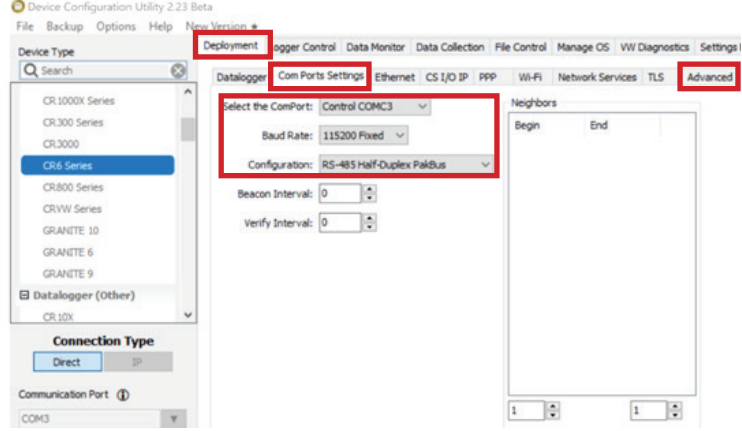

## **4 CSAT3H heater controller connections.**

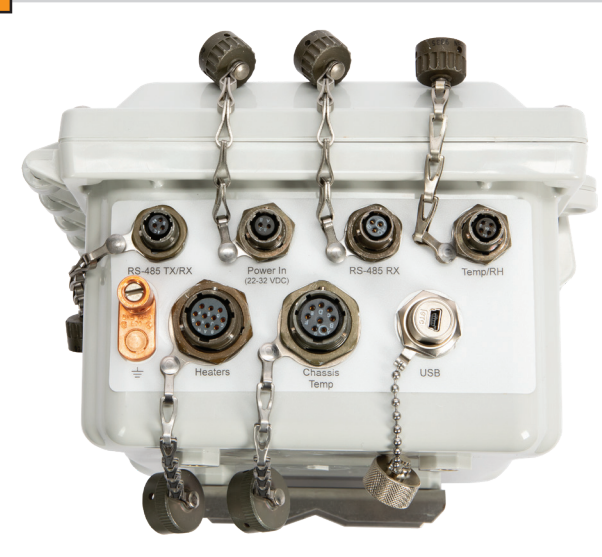

# **5 Communications connections**

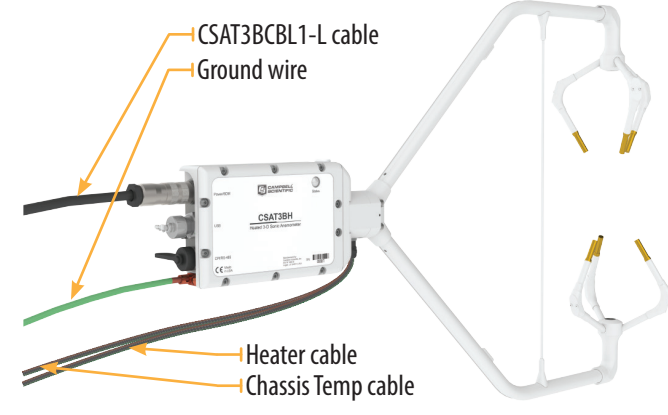

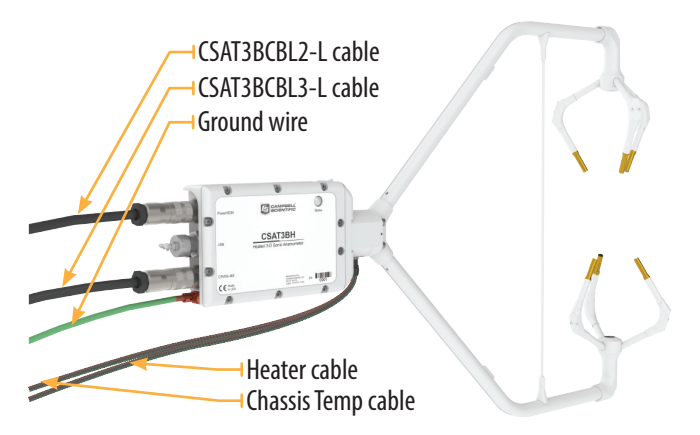

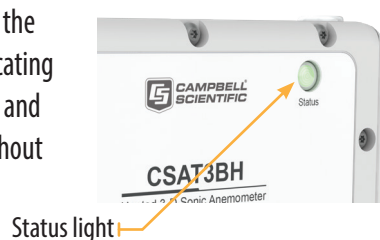

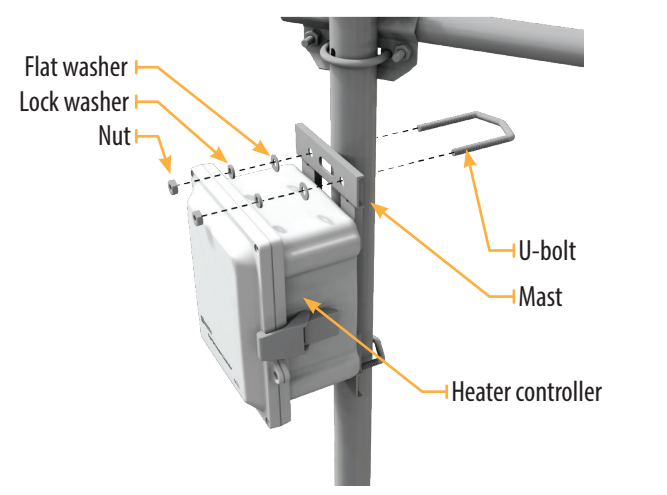

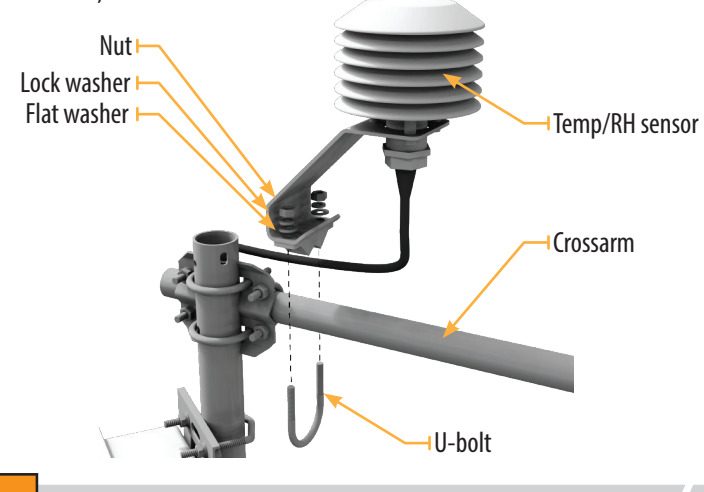

**6 Data logger, heater controller configuration**